# Decisions

The Decisions selection is used to enter information to be used in the Decision process for Loan Applications. This allows the credit union to build a different Decision model for each of the different Loan Application types used by the credit union. The Decision model includes all of the different parameters that go into computing the Decision Score.

The Credit Union can build a Decision model for each Loan Application Type by combining the different Factors and their exceptions, to produce a final Decision Score that is used to make the Automated Loan Decision.

Each of the different Loan Application types is listed along with the weights for each of the different factors:

| Application Type             | Credit Score | Secured Debt | Unsecured Debt | Loan to Value | Employment | Residence | Stability | Auto Approve |
|------------------------------|--------------|--------------|----------------|---------------|------------|-----------|-----------|--------------|
| Credit Card                  | 100%         |              |                |               |            |           |           | No           |
| Home Equity                  | 100%         |              |                |               |            |           |           | No           |
| Home Equity - Line of Credit | 30%          | 20%          | 30%            | 10%           |            |           | 10%       | Yes          |
| Installment - Secured        | 30%          | 20%          | 20%            | 10%           | 5%         | 5%        | 10%       | Yes          |
| Installment - Unsecured      | 40%          | 20%          | 30%            |               |            |           | 10%       | Yes          |
| Line of Credit               | 40%          | 20%          | 30%            |               |            |           | 10%       | Yes          |
| Mortgage                     | 30%          | 20%          | 30%            | 10%           |            |           | 10%       | Yes          |
|                              | 30 %         | 20 %         | 30%            | 10.76         |            |           | 10.76     | Tes          |

#### Figure 1

Select one of the **Application Types** to setup or make changes to the options on the window. The **Installment - Secured** type is being used here for example purposes.

\*\*Note: Loan Officers who are Supervisors, or who can Status and Build documents can accept the computer's decision in one click – eliminating the need to manually mark the decision on the loan. Credit Unions can decide if they want to extend that capability to Loan Interviewers also. This is done by checking the check box for "Automated Decisions for Loan Interviewers" at the bottom left corner of the window. (See next page.)

Otherwise, leave the box unchecked to not use the automated decision feature on the system for Interviewers. An employee with security for "Loan Application (Status and Build Documents)" will need to use the **"Decision"** icon or select the Status of approve, deny, counter offer, pending review, etc. on the ribbon, if the box is not checked. See pages 22-25 for examples.

# **IMPORTANT:** If the credit union does not enter any additional factors or exceptions, and a decision on the loan application is based totally on the Credit Score (100%), see pages 19 to 21 for information on how to set this up on the system.

## **Factors Tab**

| Datamatic VIEW                                                  |              |        |                                  | ×      |  |  |  |
|-----------------------------------------------------------------|--------------|--------|----------------------------------|--------|--|--|--|
| Decision (Installment - Secured)                                |              |        |                                  |        |  |  |  |
| Factors Exceptions Decision                                     |              |        |                                  |        |  |  |  |
|                                                                 | Weight       | Ranges | Joint Credit*                    |        |  |  |  |
| Bankruptcy Score:                                               |              |        | Use lowest bankruptcy score      | $\sim$ |  |  |  |
| Credit Score:                                                   | 30%          | Edit   | Use average credit score         | $\sim$ |  |  |  |
| Debt Ratio:                                                     | 20%          | Edit   | 4                                |        |  |  |  |
| Debt Ratio - Unsecured:                                         | 20%          | Edit   |                                  |        |  |  |  |
| Employment (months):                                            | 5%           | Edit   | Use highest months at employment | $\sim$ |  |  |  |
| Loan to Value:                                                  | 10%          | Edit   |                                  |        |  |  |  |
| Residence (months):                                             | 5%           | Edit   | Use lowest months at address     | $\sim$ |  |  |  |
| Stability:                                                      | 10%          | Edit   | Use average stability            | $\sim$ |  |  |  |
|                                                                 |              |        |                                  |        |  |  |  |
|                                                                 |              |        |                                  |        |  |  |  |
|                                                                 |              |        |                                  |        |  |  |  |
|                                                                 |              |        |                                  |        |  |  |  |
| * Applies only to joint applications (spouse and co-applicants) |              |        |                                  |        |  |  |  |
| Automated Decisions for Loan                                    | Interviewers |        |                                  | Save   |  |  |  |

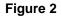

The options on this window allow the credit union to use more than just the Credit Score in determining whether or not a loan application is approved, denied or pending review for someone else to look at. Some or all of the factors can be used for determining the Decision on the loan application.

- Most Factors have a Weight option available. A numeric value may be entered to one or all which will represent a portion of a Total Weight Factor of 100% for the Credit Union. If using the new weight and factor features for the Decision process, the **"Weight"** column must add up to 100%.
- Some Factors will require a "Joint Credit" option and have a dropdown selection of predefined options. This is to let the system know to use the lowest, average or highest of the specific category when there is a joint borrower. (See red arrow above.)
- Most Factors have a Range value. Click on "Edit" button to enter Low/High and Factor percentages to be used for a specific area. See examples of each window on the next several pages.

Note the check box at the bottom of the screen that can be used to give Loan Interviewers the ability to accept the Automated Loan Decision (Approve and Pending Review only – Interviewers cannot deny applications). If this box is not checked, Loan Interviewers cannot accept loan decisions.

This check box does not affect Employees who have Loan Application (Status & Build) or Loan Application (Supervisor) security. They can always accept the computer decision or select their own decision from the ribbon.

Select the Save button to save any changes.

## Edit button for Credit Score:

| Datamatic VIEW |    |      |                  | $\times$ |
|----------------|----|------|------------------|----------|
| Credit Score   |    |      | l                | 20       |
| Low            |    | High | Factor (0 - 100) |          |
|                | to |      |                  | ]        |
|                | to |      |                  |          |
|                | to |      |                  |          |
|                | to |      |                  |          |
|                | to |      |                  | ]        |
|                | to |      |                  | ]        |
|                | to |      |                  | ]        |
|                | to |      |                  | ]        |
|                | to |      |                  | ]        |
|                | to |      |                  | ]        |
|                |    |      | 0                | K        |

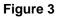

Enter the Range of Factor values (in this case Credit Scores), as well as the 0-100 Factor Score that is assigned to each range. The ranges and Factor values are Credit Union defined. Typically, the Factor scores would be evenly distributed like this, and could also start at zero. It is completely up to the Credit Unions to define these screens.

Select OK to save any changes.

## **Edit button for Debt Ratio:**

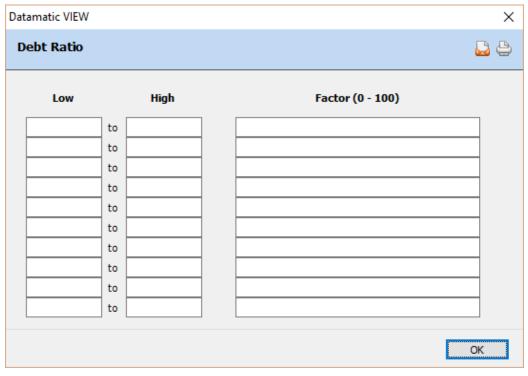

Figure 4

## Edit button for Debt Ratio - Unsecured:

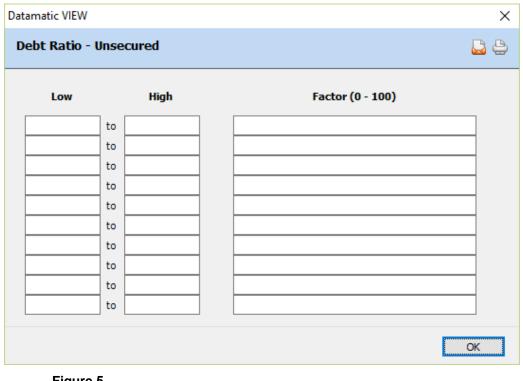

Figure 5

(v7.1)

**Datamatic Confidential** This documentation is proprietary and confidential information of Datamatic Processing Inc., and can <u>ONLY</u> be used for its intended use. Any other distribution, dissemination, or copying use is strictly prohibited.

# Edit button for Employment (months)

| Datamatic VIEW |     |      |                  | ×  |
|----------------|-----|------|------------------|----|
| Employment (   | mon | ths) |                  | 9  |
| Low            |     | High | Factor (0 - 100) |    |
|                | to  |      |                  |    |
|                | to  |      |                  |    |
|                | to  |      |                  |    |
|                | to  |      |                  |    |
|                | to  |      |                  |    |
|                | to  |      |                  |    |
|                | to  |      |                  |    |
|                | to  |      |                  |    |
|                | to  |      |                  |    |
|                | to  |      |                  |    |
|                |     |      |                  | ОК |

Figure 6

## Edit button for Loan to Value:

|      | atamatic VIEW                                        |
|------|------------------------------------------------------|
| 3    | Loan to Value                                        |
| High | Low                                                  |
| to   |                                                      |
| to   |                                                      |
| to   |                                                      |
| to   |                                                      |
| to   |                                                      |
| to   |                                                      |
| to   |                                                      |
| to   |                                                      |
| to   |                                                      |
| to   |                                                      |
| to   |                                                      |
|      | High<br>to<br>to<br>to<br>to<br>to<br>to<br>to<br>to |

Figure 7

(v7.1)

**Datamatic Confidential** This documentation is proprietary and confidential information of Datamatic Processing Inc., and can <u>ONLY</u> be used for its intended use. Any other distribution, dissemination, or copying use is strictly prohibited.

# Edit button for Residence (months)

| Datamatic VIEW |      |      |                  | ×          |
|----------------|------|------|------------------|------------|
| Residence (mo  | onth | is)  |                  | <b>2 4</b> |
| Low            |      | High | Factor (0 - 100) |            |
| I              | to   |      |                  |            |
|                | to   |      |                  |            |
|                | to   |      |                  |            |
|                | to   |      |                  |            |
|                | to   |      |                  |            |
|                | to   |      |                  |            |
|                | to   |      |                  |            |
|                | to   |      |                  |            |
|                | to   |      |                  |            |
|                | to   |      |                  |            |
|                |      |      |                  | ОК         |

Figure 8

## Edit button for Stability:

| Datamatic VIEW | ×                |
|----------------|------------------|
| Stability      | 🚨 🖨              |
| Rating         | Factor (0 - 100) |
| 5 (Highest)    |                  |
| 4              |                  |
| 3              |                  |
| 2              |                  |
| 1 (Lowest)     |                  |
|                | L                |
|                | ОК               |

Figure 9

The Stability rating is a credit union defined subjective value.

(v7.1)

## **Exceptions Tab**

| Datamatic VIEW                   |                                                                           | ×    |
|----------------------------------|---------------------------------------------------------------------------|------|
| Decision (Installment - Secur    | ed)                                                                       | ۵ 🖨  |
| Factors Exceptions Decision      |                                                                           |      |
| Factor                           | Maximum                                                                   |      |
| Amount Requested:                |                                                                           |      |
| Bankruptcy Score:                |                                                                           |      |
| Debt Ratio:                      |                                                                           |      |
| Debt Ratio - Unsecured:          |                                                                           |      |
| Loan to Value:                   |                                                                           |      |
| Factor                           | Minimum                                                                   |      |
| Credit Score:                    |                                                                           |      |
| Employment (months):             |                                                                           |      |
| Residence (months):              |                                                                           |      |
| Stability:                       |                                                                           |      |
| Note: If one of the factors reac | nes its threshold, the loan application will be marked as Pending Review. |      |
| Automated Decisions for Loan In  | terviewers                                                                | Save |

Figure 10

The Exception tab is used to define the minimum and maximum Factor values for an approved loan. Values outside of these ranges will cause an otherwise Approved Loan, to be display as "Pending Review (Approved with exception)".

Completing the Exceptions tab is an easy way to improve the loan Decision process without having to decide on weights and other more detailed information.

Exceptions can be assigned which will override the automated approval process. These are minimum and maximum values that require additional/manual approval. The approval information will set the Application to **"Pending Review"**, if any of the exceptions have met the criteria entered.

If applicable, enter the Maximum and Minimum amounts desired by the credit union. Select the Save button to save any changes.

## **Decision Tab**

| Datamatic VIEW       |        |                      |                | ×          |
|----------------------|--------|----------------------|----------------|------------|
| Decision (Installm   |        |                      |                | <b>2 4</b> |
| Factors Exceptions D | ecisio | n                    |                |            |
| Low (0 - 100)        |        | High (0 - 100)       | Decision       |            |
| 81                   | to     | 100                  | Approve        | ~          |
| 61                   | to     | 80                   | Pending Review | ~          |
| 41                   | to     | 60                   | Pending Review | ~          |
| 21                   | to     | 40                   | Deny           | ~          |
| 1                    | to     | 20                   | Deny           | ~          |
|                      | to     |                      | (none)         | ~          |
|                      | to     |                      | (none)         | ~          |
|                      | to     |                      | (none)         | ~          |
|                      | to     |                      | (none)         | ~          |
|                      | to     |                      | (none)         | ~          |
|                      |        |                      |                |            |
|                      |        |                      |                |            |
|                      |        |                      |                |            |
| Automated Decisio    | ons f  | or Loan Interviewers |                | Save       |

#### Figure 11

The Decision tab is used to define the range of Factor values and the Decision associated with each value. Since there are only three Decisions (Approved, Pending Review, and Denied), there could be as few as three ranges on this screen. Some Credit Unions break this down into additional ranges that mean something to them and assign the same Decision to multiple ranges. The example above shows two Pending Review ranges. This could have been one range from 41-80.

The ranges of Factor scores on this tab are referring to the Factor scores that are entered in the "Edit" button on Factor tab. Here is an example from the Credit Score Factor.

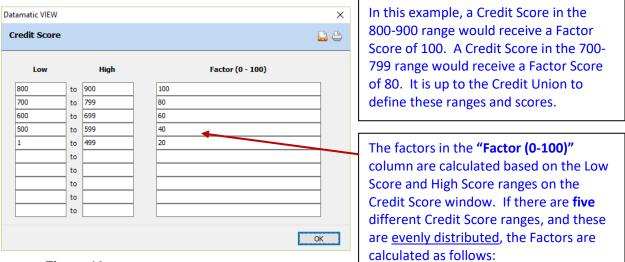

| 100 / 5 = 20.00 | Credit Score range of 800-900 = Factor of 100 |
|-----------------|-----------------------------------------------|
| 100 - 20 = 80   | Credit Score range of 700-799 = Factor of 80  |
| 80 - 20 = 60    | Credit Score range of 600-699 = Factor of 60  |
| 60 - 20 = 40    | Credit Score range of 500-599 = Factor of 40  |
| 40 - 20 = 20    | Credit Score range of 1-499 = Factor of 20    |

| atamatic                         | VIEW        |                  |          |            |       |              |                 |           |                                         | 23   |
|----------------------------------|-------------|------------------|----------|------------|-------|--------------|-----------------|-----------|-----------------------------------------|------|
| Decision (Installment - Secured) |             |                  |          |            |       |              |                 | <b>_</b>  |                                         |      |
| actors F                         |             | Desision         |          |            |       |              |                 |           |                                         |      |
| actors [                         | Exceptions  | Decision         |          |            |       |              |                 |           |                                         |      |
|                                  |             |                  | Wei      | ght Range  |       |              | Joint Cr        | redit*    |                                         |      |
|                                  |             |                  | weight a | gine Konge |       |              | Joint Ci        | Cuic      |                                         |      |
| Ba                               | nkruptcy S  | core:            |          |            | U     | Jse lowest b | ankruptcy score |           |                                         | •    |
| Cr                               | edit Score: |                  | 30%      | Edit       | Π     | lse average  | credit score    |           |                                         | •    |
| De                               | bt Ratio: ( |                  |          |            |       |              |                 |           | 23                                      |      |
|                                  |             | Datamatic VIEW   |          |            |       |              |                 |           | 25                                      |      |
| De                               | bt Ratio -  | Credit Score     | •        |            |       |              |                 |           | <b>L</b>                                |      |
| En                               | ployment    | credit Score     | -        |            |       |              |                 |           |                                         | -    |
| Lo                               | an to Valu  |                  |          |            |       |              |                 |           |                                         | P'   |
|                                  |             | Low              |          | High       |       |              | Factor          | (0 - 100) |                                         |      |
| Re                               | esidence (r |                  |          |            | _     |              |                 |           |                                         | •    |
| St                               | ability:    | 720              | to       | 999        | _     | 100          |                 |           |                                         | -    |
|                                  |             | 680              | to       | 719        |       | 80           |                 |           |                                         | -    |
|                                  |             | 630              | to       | 679        |       | 60           | $\leftarrow$    |           |                                         |      |
|                                  | Dat         | amatic VIEW      |          |            |       |              |                 |           | - ×                                     |      |
|                                  | Data        |                  |          |            |       |              |                 |           |                                         |      |
|                                  | A           | pproved          |          |            |       |              |                 |           | -                                       |      |
|                                  |             |                  |          |            |       |              |                 |           |                                         |      |
| * Ар                             | plie        | Description      | _        |            | alue  |              |                 |           |                                         |      |
|                                  |             | Decision         |          |            | unoc  |              |                 |           | [] [                                    | _    |
| V Auto                           | mate        | Credit Score     |          |            | 1/35  |              |                 |           |                                         | Save |
|                                  |             | Debt Ratio       |          |            | 0/30  |              |                 |           |                                         | _    |
|                                  |             | Loan to Value    |          |            | 0/20  |              |                 |           |                                         |      |
|                                  |             | Stability        |          |            | 5/15  |              |                 |           | =                                       |      |
|                                  |             | Decision Sco     | re       |            | 6/10  | 0            |                 |           | -                                       |      |
|                                  |             |                  |          |            |       |              |                 |           |                                         |      |
|                                  |             | Based on Applica | int      |            | -     | UDUCA        |                 |           |                                         |      |
|                                  |             | Name             |          |            |       | WELLSA       |                 |           |                                         |      |
|                                  |             | Bankruptcy Sci   | ore      |            | none) |              |                 |           |                                         |      |
|                                  |             | Credit Grade     |          | E          |       |              |                 |           |                                         |      |
|                                  |             | Credit Score     |          |            | 58    |              |                 |           |                                         |      |
|                                  |             | Debt Ratio       | 6        |            | .62%  |              |                 |           |                                         |      |
|                                  |             | Debt Ratio - At  |          |            | .00%  |              |                 |           |                                         |      |
|                                  |             | Debt Ratio - Ur  | nsecure  | 0 0        | .00%  |              |                 |           | 1. A 1. A 1. A 1. A 1. A 1. A 1. A 1. A |      |

Example of an Automated Decision of Approval.

#### Figure 13

#### **The calculation for the Credit Score is based on the following:** (factor / weight) x weight = score

The credit score is 658 which falls into the 630 to 679 range. The factor used is **60**.

(60 / 100) x .35 = 21

This applicant received a decision score of **21** / **35** for their credit score. In other words, this applicant received 21 out of a possible 35 points towards the Decision Score.

Decisions

#### Interviewer vs. Build & Status Security

The Ribbon will change depending on the security of the employee.

Employees with **"Loan Application (Supervisor)"** or **"Loan Application (Build & Status)"** security are allowed to directly set the status of the Loan Application. These employees have Status buttons (Approve, Pending Review, Deny, etc.) directly in the ribbon:

|                                    |                                | _        | Datama      | tic VIEW |                |  |  |
|------------------------------------|--------------------------------|----------|-------------|----------|----------------|--|--|
| CAROL L BROV                       | NN (777-77-7788) - In Progress |          |             |          |                |  |  |
| Save Print                         | Pending Review       Deny      | Approve  | Add         |          | redit Decision |  |  |
| Action                             | Status                         |          | Co-Borrower | To       | ools           |  |  |
| General Collat                     | teral Debts Assets HMDA        | Comments | Applicant   |          |                |  |  |
| Amount Requested: Monthly Payment: |                                |          |             |          |                |  |  |
| Fig                                | gure 14                        |          |             |          |                |  |  |

**Interviewers** are not allowed to specify the loan decision, so these buttons are <u>not</u> in their ribbon:

| ľ |         |          |               |             |          |       |          | Datan     | natic | VIEW             |
|---|---------|----------|---------------|-------------|----------|-------|----------|-----------|-------|------------------|
|   | CAROL   | L BROV   | VN (777-77-77 | 788) - In A | Progress |       |          |           |       |                  |
|   |         |          | <u> </u>      |             |          |       | Σ        |           |       |                  |
|   | Save    | Print    | Add           | Calcula     |          |       | Decision | 1         |       |                  |
|   |         | *        |               |             | Rep      | ort - |          |           |       |                  |
|   | Acti    | on       | Co-Borrower   |             | Too      | s     |          |           |       |                  |
| ľ | General | Collat   | eral Debts    | Assets      | HMDA     | Co    | mments   | Applicant |       |                  |
|   | An      | nount Re | equested:     |             |          |       |          |           |       | Monthly Payment: |

Figure 15

The only way an Interviewer can change the status of the loan, is if the "Automated Decisions for Loan Interviewers" box is checked on the Decision setup, allowing them to accept the automated computer decision. Even then, they can only accept the automated decision of "Approved" or "Pending Review". The interviewer can never deny a loan even if the Automated decision is Denied.

If a Decision has been accepted on the loan, the employee with "Interview" security will be able to mark the application "In Progress".

## Examples of "Approved" Loan Application:

The Decision window displays when you press the Decision button in the Ribbon. The window shows the detail that goes into the decision as well as other information that is helpful to the loan officer. The following examples show different Loan Decisions, and the values that can display in the window.

| pproved                |                      |   |
|------------------------|----------------------|---|
| Description            | Value                | * |
| Decision               |                      |   |
| Credit Score           | 100/100              |   |
| Based on Guarantor     |                      | E |
| Bankruptcy Score       | (none)               |   |
| Credit Grade           | A                    | U |
| Credit Score           | 710                  |   |
| Debt Ratio             | 5.28%                |   |
| Debt Ratio - After     | 19.97%               |   |
| Debt Ratio - Unsecured | 0.00%                |   |
| Debts                  | \$264.00 per month   |   |
| Debts - Unsecured      | \$0.00 per month     |   |
| Employment             | 107 month(s)         |   |
| Income                 | \$5,000.00 per month |   |
| Loan to Value          | 142.86%              |   |
| Residence              | 3 month(s)           |   |
| Stability              | nla                  | - |

#### Figure 16

| Approved                                          |                      |  |
|---------------------------------------------------|----------------------|--|
| Description                                       | Value                |  |
| Decision                                          |                      |  |
| Credit Score                                      | 28/35                |  |
| Debt Ratio                                        | 24/30                |  |
| Loan to Value                                     | 4/20                 |  |
| Stability                                         | 15/15                |  |
| Decision Score                                    | 71/100               |  |
| Based on Applicant & CoApplie<br>Bankruptcy Score | cant<br>(none)       |  |
| Credit Grade                                      | A                    |  |
| Credit Score                                      | 684                  |  |
| Debt Ratio                                        | 34.69%               |  |
| Debt Ratio - After                                | 38.24%               |  |
| Debt Ratio - Unsecured                            | 0.00%                |  |
| Debts                                             | \$1,954.00 per month |  |
| Debts - Unsecured                                 | \$0.00 per month     |  |
| Employment                                        | 112 month(s)         |  |

Figure 17

The decision for this Loan Application was only based on the Credit Score. The Decision Score was 100 out of a possible 100.

If the button in the lower right corner displays **"Approve, Pending or Deny"** that indicates that the Automated Decision feature is activated for Loan Interviewers. Pressing the button will assign the specified status to the loan.

If the button in the bottom right corner displays **"OK"** that indicates that the Automated Decision feature is <u>not</u> activated for Loan Interviewers. A person with security for "Loan Application (Status and Build Documents)" will need to status the loan.

This Loan Application has a Decision based on Credit Score, Debit Ratio, Loan to Value Ratio and Stability. Each Factor's weighted score is shown, along with the Decision Score of 71 out of a possible 100.

Other "Factors" show on the summary even if they are not used in the Decision Score.

(v7.1)

**Datamatic Confidential** This documentation is proprietary and confidential information of Datamatic Processing Inc., and can <u>ONLY</u> be used for its intended use. Any other distribution, dissemination, or copying use is strictly prohibited.

**\*\*Note:** The **"Debt Ratio After"** field is affected by the "Monthly Payment" field on the General tab. In other words, this represents the debt ratio <u>including</u> the monthly payment for the loan being applied for.

The system will fill in the debt ratio information based on the debt and income information filled in for the applicant. If a co-applicant is listed on the loan application, the debt ratio information will also display for the co-applicant.

The Credit Bureau Interface is available to credit unions that have the Loan Application optional software. See the Loan Application chapter in the Lending manual for information on ordering credit reports.

The **Total Monthly Income** figure(s) is based on the *"Income"* (frequency) and *"Other Income 1, 2, 3 & 4"* (frequency) selections on the Income button under the Applicant window (and Co-applicant window, if applicable). A description of the selections is as follows:

- Hourly Amount \* 40 \* 52 / 12
- Weekly Amount \* 52 / 12
- Bi-Weekly Amount \* 26 / 12
- Monthly Amount = monthly amount
- Quarterly Amount / 3
- Semi-Annual Amount / 6
- Annual Amount / 12

If the Income (frequency) selection is "Hourly" and the Income Amount is entered on the Income window **and** the hours at work is filled in on the Employment window, the system will calculate the "Total Monthly Income" based on the number entered for the hours at work. However, if the hours at work field is blank on the Employment window and the Income (frequency) selection is "Hourly" and the Income Amount is entered, the system will calculate the "Total Monthly Income" based on 40 hours.

## **Examples of "Pending Review" Loan Application:**

The information displayed in the Decision window, is a detailed summary of the information on the Loan Application, plus the information that went into the decision. The additional information (using the scroll bar) is continued on the next page.

| 'alue<br>'5/100       |
|-----------------------|
| 15/100                |
| 5/100                 |
|                       |
|                       |
| none)                 |
|                       |
| 84                    |
| .06%                  |
| .06%                  |
| .00%                  |
| 514.00 per month      |
| 0.00 per month        |
| i4 month(s)           |
| 8,483.33 per month    |
| needs security value) |
| 8 month(s)            |
| la                    |
|                       |

#### Figure 18

|                      |                      | ę |
|----------------------|----------------------|---|
| Description          | Value                | 4 |
| Unsecured Debt Ratio | 0.00%                |   |
| Stability            | (none)               |   |
| Applicant            |                      |   |
| Name                 | JOHN WELLSA          |   |
| Bankruptcy Score     | (none)               |   |
| Credit Grade         | В                    |   |
| Credit Score         | 658                  |   |
| Debt Ratio           | 9.62%                | = |
| Debts                | \$250.00 per month   |   |
| Debts - Unsecured    | (none)               |   |
| Employment           | 105 month(s)         |   |
| Income               | \$2,600.00 per month |   |
| Residence            | 72 month(s)          |   |
| Unsecured Debt Ratio | 0.00%                |   |
| Stability            | (none)               |   |

# Pending Review examples (continued)

| atamatic VIEW          |                      | ×       |
|------------------------|----------------------|---------|
| Pending Review         |                      | 9       |
| Description            | Value                | *       |
| Residence              | 72 month(s)          |         |
| Stability              | n/a                  |         |
| Spouse                 |                      |         |
| Name                   | STEVE SEATTLE        |         |
| Bankruptcy Score       | (none)               |         |
| Credit Grade           | Α                    |         |
| Credit Score           | 710                  |         |
| Debt Ratio             | 8.74%                |         |
| Debt Ratio - Unsecured | 0.00%                |         |
| Debts                  | \$264.00 per month   | -       |
| Debts - Unsecured      | \$0.00 per month     | E       |
| Employment             | 4 month(s)           |         |
| Income                 | \$5,883.33 per month |         |
| Residence              | 24 month(s)          |         |
| Stability              | n/a                  |         |
|                        |                      | Ψ.      |
|                        |                      | Pending |

## Figure 20

| ending Review          |                       | ( |
|------------------------|-----------------------|---|
| Description            | Value                 |   |
| Debt Ratio - Unsecured | 0.00%                 |   |
| Debts                  | \$264.00 per month    |   |
| Debts - Unsecured      | \$0.00 per month      |   |
| Employment             | 4 month(s)            |   |
| Income                 | \$5,883.33 per month  |   |
| Residence              | 24 month(s)           |   |
| Stability              | n/a                   |   |
| Loan Details           |                       |   |
| Amount Requested       | \$55,000.00           |   |
| Application Type       | Installment - Secured |   |
| Loan Officer           | Jacquie Ross          | [ |
| Monthly Payment        | \$493.85              |   |
| Number of Payments     | 120                   |   |
| Rate                   | 1.50%                 |   |
| Security               | B.NEW CARS            | L |

# Examples of "Denied" Loan Application:

| enied                  |                      |      |
|------------------------|----------------------|------|
|                        |                      |      |
| Description            | Value                |      |
| Decision               |                      |      |
| Credit Score           | 25/100               |      |
| Based on Applicant     |                      |      |
| Name                   | JOHN WELLSA          | 1    |
| Bankruptcy Score       | (none)               |      |
| Credit Grade           | E                    |      |
| Credit Score           | 450                  |      |
| Debt Ratio             | 9.62%                |      |
| Debt Ratio - After     | 12.61%               |      |
| Debt Ratio - Unsecured | 0.00%                |      |
| Debts                  | \$250.00 per month   |      |
| Debts - Unsecured      | \$0.00 per month     |      |
| Employment             | 105 month(s)         |      |
| Income                 | \$2,600.00 per month |      |
| Loan to Value          | 30.77%               |      |
| Residence              | .36 month(s)         |      |
|                        |                      | Deny |

This application was denied because the Credit Score was too low.

Figure 22

Also, the **Adverse Action** icon is now displayed on the ribbon.

|                |               |                                                    |              | Datan            | natic VIEV          | v               |
|----------------|---------------|----------------------------------------------------|--------------|------------------|---------------------|-----------------|
| JOHN WELLSA    | (001-88-0000) | - Denied                                           |              |                  |                     |                 |
| Save Print     | In 🗸          | Pending Review<br>Counter Offer<br>Member Canceled | Approve<br>d | <b>D</b> ecision | Adverse<br>Action + |                 |
| Action         |               | Status                                             |              | Тр               | ols                 |                 |
| General Collat | eral Debts    | Assets HMDA                                        | Comments     | Applicant        |                     |                 |
| Amount Re      | equested:     | \$2,000.00                                         |              |                  | М                   | onthly Payment: |
| <b>C</b> :     |               |                                                    |              |                  |                     |                 |

Figure 23

# Examples of "Incomplete" Loan Application:

| ncomplete              |                        | ć |
|------------------------|------------------------|---|
|                        |                        |   |
| Description            | Value                  |   |
| Incomplete             |                        |   |
| Credit Score           |                        |   |
| Desision               |                        |   |
| Decision               | 0/400                  |   |
| Credit Score           | 0/100                  |   |
| Based on Applicant     |                        |   |
| Name                   |                        |   |
| Bankruptcy Score       | (none)                 | L |
| Credit Grade           | (none)                 |   |
| Credit Score           | (missing credit score) |   |
| Debt Ratio             | (needs income)         |   |
| Debt Ratio - After     | (needs income)         |   |
| Debt Ratio - Unsecured | (needs income)         |   |
| Debts                  | \$0.00 per month       |   |
| Debts - Unsecured      | \$0.00 per month       |   |
| Employment             | 0 month(s)             |   |
| Employment             | () month(s)            |   |

Applications can also be incomplete, if they are missing required information:

## Figure 24

| atamatic VIEW                |        | ×        |
|------------------------------|--------|----------|
| Incomplete                   |        | <b>-</b> |
| Description                  | Value  |          |
| Incomplete                   |        |          |
| Stability                    |        | Ξ        |
| Decision                     |        |          |
| Credit Score                 | 28/35  |          |
| Debt Ratio                   | 24/30  |          |
| Loan to Value                | 4/20   |          |
| Stability                    | 0/15   |          |
| Decision Score               | 56/100 |          |
| Based on Applicant & CoAppli | cant   |          |
| Bankruptcy Score             | (none) |          |
| Credit Grade                 | A      |          |
| Credit Score                 | 684    |          |
| Debt Ratio                   | 34.69% |          |
| Debt Ratio - After           | 38.24% |          |
| Debt Ratio - Unsecured       | 0.00%  | •        |
|                              |        | ОК       |

## Figure 25

(v7.1)

# Incomplete examples (continued)

| Description     Value       Based on Applicant & CoApplicant       Bankruptcy Score     (none)       Credit Grade     A       Credit Score     684       Debt Ratio     34.69%       Debt Ratio - After     38.24%       Debt Ratio - Unsecured     0.00%       Debts     \$1.954.00 | E           |
|----------------------------------------------------------------------------------------------------|-------------|
| Bankruptcy Score(none)Credit GradeACredit Score684Debt Ratio34.69%Debt Ratio - After38.24%Debt Ratio - Unsecured0.00%                                                                                                    | E           |
| Credit Grade A<br>Credit Score 684<br>Debt Ratio 34.69%<br>Debt Ratio - After 38.24%<br>Debt Ratio - Unsecured 0.00%                                                                                                    | E           |
| Credit Score684Debt Ratio34.69%Debt Ratio - After38.24%Debt Ratio - Unsecured0.00%                                                                                                    | E           |
| Debt Ratio 34.69%<br>Debt Ratio - After 38.24%<br>Debt Ratio - Unsecured 0.00%                                                                                                    | E           |
| Debt Ratio - After 38.24%<br>Debt Ratio - Unsecured 0.00%                                                                                                    | E           |
| Debt Ratio - Unsecured 0.00%                                                                                                    |             |
|                                                                                                    |             |
| Debte \$1.954.00                                                                                                    |             |
| 06013 \$1,554.00                                                                                                    | 0 per month |
| Debts - Unsecured \$0.00 per                                                                                                    | month       |
| Employment 112 month                                                                                                    | h(s)        |
| Income \$5,633.33                                                                                                    | 3 per month |
| Loan to Value 400.00%                                                                                                    |             |
| Residence 0 month(s                                                                                                    | 1           |
| Residence 0 month(s                                                                                                    | »)          |
| Desidence Oscerb(e                                                                                                    | 3           |

#### For credit unions choosing not to use the Weight and Exceptions features...

**IMPORTANT:** If the credit union does not enter any additional factors, and a decision on the loan application is based totally on the Credit Score (100%), the **Credit Grade Setup** will need to be setup with the appropriate Credit Grades, as well as, the Low and High credit scores.

The picture below is for example purposes only.

#### **Credit Grade Setup**

| Datamatic VIEW     |           |            | ×    |
|--------------------|-----------|------------|------|
| Credit Grade Setup |           |            | ۵ 🕒  |
| Grade              | Low Score | High Score | _    |
| Α                  | 700       | 850        |      |
| В                  | 600       | 699        |      |
| C                  | 500       | 599        |      |
| D                  | 400       | 499        |      |
|                    |           |            |      |
|                    |           |            |      |
|                    |           |            |      |
|                    |           |            |      |
|                    |           |            |      |
|                    |           |            |      |
|                    |           |            | Save |

## For credit unions choosing not to use the Weight and Exceptions features... (con't.)

Also, the Credit Score Weight on the **Decision** window needs to be filled in and the corresponding Factors need to be entered on the Edit Credit Score window.

Remember the ONLY item (factor) that is taken into consideration for the decision is the CREDIT SCORE. Therefore, the weight will be 100%. The picture below is for example purposes only.

| Datamatic VIEW Decision (Installme | ent - Secured)              |            |                             |           |  |
|------------------------------------|-----------------------------|------------|-----------------------------|-----------|--|
| Factors Exceptions De              | Factors Exceptions Decision |            |                             |           |  |
|                                    |                             |            |                             |           |  |
|                                    | Weig                        | pht Ranges | Joint Credit*               |           |  |
| Bankruptcy Score                   | :                           |            | Use lowest bankruptcy score |           |  |
| Credit Score:                      |                             |            |                             |           |  |
| Debt Ratio:                        | Datamatic VIEW              |            |                             |           |  |
| Debt Ratio - Unse                  |                             | _          |                             |           |  |
| Employment (mor                    | Credit Score                |            |                             | 🚨 🖨 📲     |  |
| Loan to Value:                     |                             |            |                             |           |  |
| Residence (mont                    | Low                         | High       | Factor (0 - 100)            |           |  |
| Stability:                         | 700                         | to 800     | 100                         |           |  |
| D cubincy i                        | 600                         | to 699     | 75                          |           |  |
|                                    | 500                         | to 599     | 50                          |           |  |
|                                    | 400                         | to 499     | 25                          |           |  |
|                                    |                             | to         |                             |           |  |
|                                    |                             | to         |                             |           |  |
|                                    |                             | to         |                             |           |  |
| * Applies only to jo               |                             | to         |                             |           |  |
|                                    |                             | to         |                             |           |  |
| Automated Decisio                  |                             | to         |                             | <u>re</u> |  |
| Figure 28                          |                             |            |                             | ОК        |  |

The factors in the **"Factor (0-100)** column are calculated based on the Low Score and High Score ranges for Credit Scores. The Credit Score ranges are also on the Credit Grade Setup window. Since there are **four** different Credit Score ranges setup in the example above, for evenly distributed Factors, the Factors are calculated as follows:

| 100 / 4 = 25.00 | Credit Grade range 700-800 = Factor of 100 |
|-----------------|--------------------------------------------|
| 100 - 25 = 75   | Credit Grade range 600-699 = Factor of 80  |
| 75 - 25 = 50    | Credit Grade range 599-699 = Factor of 60  |
| 50 - 25 = 25    | Credit Grade range 499-600 = Factor of 40  |

A Factor of 100 is the same as a Credit Score range of 700-800. A Factor of 75 is the same as a Credit Score range of 600-699, etc.

(v7.1)

Decisions

## For credit unions choosing not to use the Weight and Exceptions features... (con't.)

Next, the Factors will need to be entered, as well as, the corresponding **Decision** on the **Decision tab** on the **Decision** window for the specific Application Type.

| Datamatic VIEW ×                               |         |                |                |        |
|------------------------------------------------|---------|----------------|----------------|--------|
| Decision (Installr                             | nent    | - Secured)     |                | 24     |
| Factors Exceptions                             | Decisio | on             |                |        |
| Low (0 - 100)                                  |         | High (0 - 100) | Decision       |        |
| 81                                             | to      | 100            | Approve        | $\sim$ |
| 83                                             | to      | 99             | Approve        | $\sim$ |
| 66                                             | to      | 82             | Pending Review | $\sim$ |
| 49                                             | to      | 65             | Pending Review | $\sim$ |
| 32                                             | to      | 48             | Deny           | $\sim$ |
| 15                                             | to      | 31             | Deny           | $\sim$ |
|                                                | to      |                | (none)         | $\sim$ |
|                                                | to      |                | (none)         | $\sim$ |
|                                                | to      |                | (none)         | $\sim$ |
|                                                | to      |                | (none)         | $\sim$ |
|                                                |         |                |                |        |
|                                                |         |                |                |        |
|                                                |         |                | 7              |        |
| Automated Decisions for Loan Interviewers Save |         |                |                |        |

The picture below is for example purposes only.

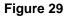

If the **"Automated Decisions for Loan Interviewers"** box is checked, employees with security for both Basic - Loan Application (Interview) and Loan Application (Status and Build Documents) can click on the Decision icon and receive a Status on the loan right through the Decision screen. This is even if not using the Weight and/or Exceptions features.

If the box is not checked, Loan Interviewers will see the "Decision" made by the automated decision process, however; a person with "Loan Application (Status and Build Documents)" security will need to select the "Approve" icon (or Deny) on the ribbon. If a status of "Pending Review" is determined by the automated decision process, the higher security level will be needed to put the Loan Application back to "In Progress", if applicable, after the Loan Application has been reviewed.

Each credit union will decide how this process will work at their credit union.

(v7.1)

## Automated Decisions for Loan Interviewers - Check Box on Decision window

**Example of box checked:** Teller Security > Basic tab > Loan Application (Status and Build Documents).

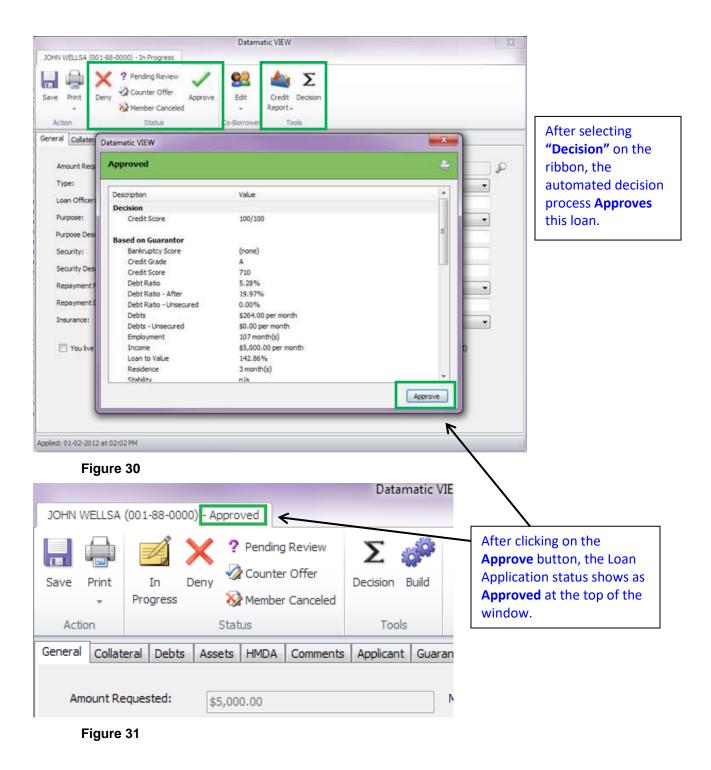

Teller Security > Basic tab > Loan Application (Interview). After selecting **"Decision"** on the ribbon, the automated decision process **Approves** the loan.

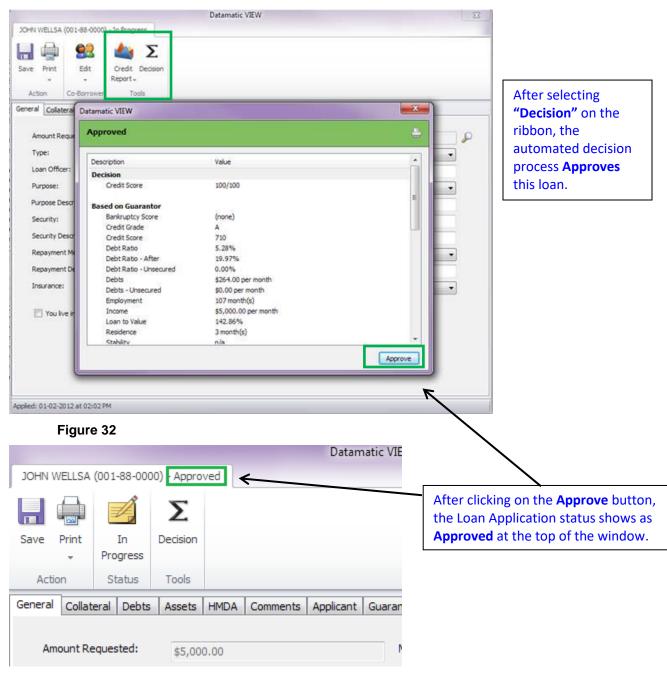

Figure 33

After a Decision has been made on the loan, the employee with "Interview" security will be able to mark the application "In Progress" <u>once</u>. After the loan is back In Progress, the Loan Interviewer must get an Employee with **Status and Build Documents security** to Status the Loan. The employee will not be able to change the Status of the loan again. **Example of box not checked:** Teller Security > Basic tab > Loan Application (Status and Build Documents).

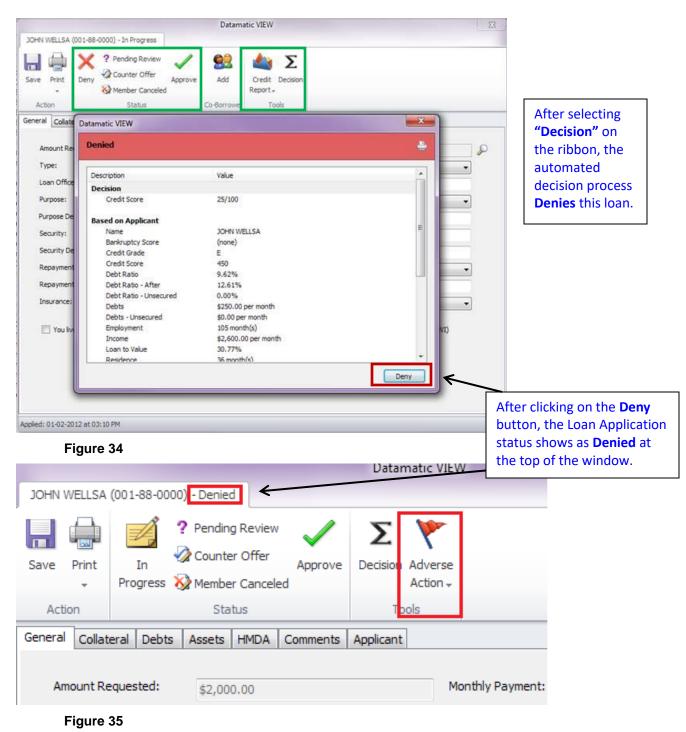

Also, the **Adverse Action** icon is now displayed on the ribbon.

| JOHN WELL<br>Save Prin                                        | SA (001-88-0000) - In Progress                                                                                                    | Datamatic VIEW                                                                                                    |            | 22     | [                                                                                                    |
|---------------------------------------------------------------|----------------------------------------------------------------------------------------------------|----------------------------------------------------------------------------------------------------|------------|--------|----------------------------------------------------------------------------------------------------|
| General Amo                                                   | Datamatic VIEW Denied                                                                                                    |                                                                                                    |            |        | After selecting<br><b>"Decision"</b> on the<br>ribbon, the automated                                                                                                    |
| Type<br>Loan<br>Purp<br>Secu<br>Secu<br>Repa<br>Repa<br>Insur | Description<br>Decision<br>Credit Score<br>Based on Applicant<br>Name<br>Bankruptcy Score<br>Credit Grade<br>Credit Grade<br>Credit Score<br>Debt Ratio<br>Debt Ratio - After<br>Debt Ratio - Unsecured<br>Debts<br>Debts - Unsecured<br>Employment<br>Income<br>Loan to Value<br>Residence | Value<br>25/100<br>JOHN WELLSA<br>(none)<br>E<br>450<br>9.62%<br>12.61%<br>0.00%<br>\$250.00 per month<br>105 month(s)<br>\$2,600.00 per month<br>105 month(s)<br>\$2,600.00 per month<br>30.77%<br>36 month(s) | E<br>WA, W | •<br>• | decision process<br><b>Denies</b> this loan.<br>However, the button<br>in the lower right<br>corner shows <b>"OK"</b> .<br>This is as far as the<br>employee with Loan<br>Application (Interview)<br>security can take this<br>loan application. |
| Applied: 01-0                                                 | 2-2012 at 03:10 PM                                                                                                    |                                                                                                    |            |        |                                                                                                    |

Teller Security > Basic tab > Loan Application (Interview).

Figure 36

**\*\*Note:** The **"In Progress"** icon on the ribbon is no longer displayed. Any changes to the status of the loan application must be made by an employee with security for Loan Application (Status and Build Documents) or Loan Application (Supervisor).

Interviewers will not be able to print an Adverse Action form.